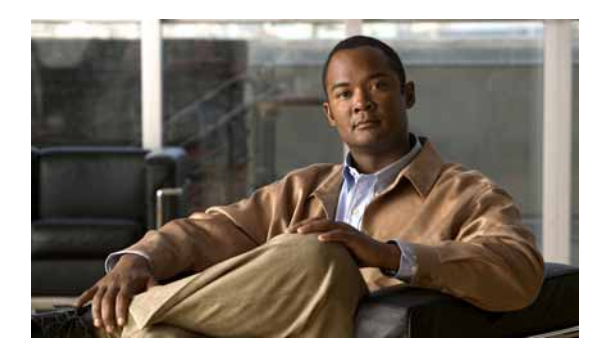

### **CHAPTER 24**

# **Configuring CDP**

This chapter describes how to configure Cisco Discovery Protocol (CDP) on the switch.

**Note** For complete syntax and usage information for the commands used in this chapter, see the command reference for this release and the "System Management Commands" section in the *Cisco IOS Configuration Fundamentals Command Reference, Release 12.2*.

This chapter consists of these sections:

- **•** [Understanding CDP, page 24-1](#page-0-0)
- **•** [Configuring CDP, page 24-2](#page-1-0)
- **•** [Monitoring and Maintaining CDP, page 24-5](#page-4-0)

### <span id="page-0-0"></span>**Understanding CDP**

CDP is a device discovery protocol that runs over Layer 2 (the data link layer) on all Cisco-manufactured devices (routers, bridges, access servers, and switches) and allows network management applications to discover Cisco devices that are neighbors of already known devices. With CDP, network management applications can learn the device type and the Simple Network Management Protocol (SNMP) agent address of neighboring devices running lower-layer, transparent protocols. This feature enables applications to send SNMP queries to neighboring devices.

CDP runs on all media that support Subnetwork Access Protocol (SNAP). Because CDP runs over the data-link layer only, two systems that support different network-layer protocols can learn about each other.

Each CDP-configured device sends periodic messages to a multicast address, advertising at least one address at which it can receive SNMP messages. The advertisements also contain time-to-live, or holdtime information, which is the length of time a receiving device holds CDP information before discarding it. Each device also listens to the messages sent by other devices to learn about neighboring devices.

On the switch, CDP enables SNMP management applications to display a graphical view of the network.

The switch supports CDP Version 2.

Г

## <span id="page-1-0"></span>**Configuring CDP**

These sections contain this configuration information:

- **•** [Default CDP Configuration, page 24-2](#page-1-1)
- **•** [Configuring the CDP Characteristics, page 24-2](#page-1-2)
- **•** [Disabling and Enabling CDP, page 24-3](#page-2-0)
- **•** [Disabling and Enabling CDP on an Interface, page 24-4](#page-3-0)

#### <span id="page-1-3"></span><span id="page-1-1"></span>**Default CDP Configuration**

[Table 24-1](#page-1-3) shows the default CDP configuration.

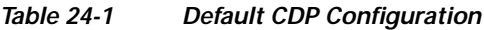

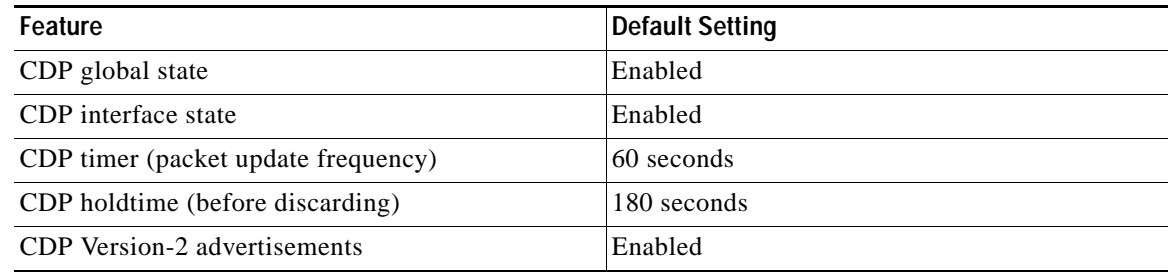

#### <span id="page-1-2"></span>**Configuring the CDP Characteristics**

You can configure the frequency of CDP updates, the amount of time to hold the information before discarding it, and whether or not to send Version-2 advertisements.

Beginning in privileged EXEC mode, follow these steps to configure the CDP timer, holdtime, and advertisement type.

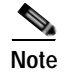

**Note** Steps 2 through 4 are all optional and can be performed in any order.

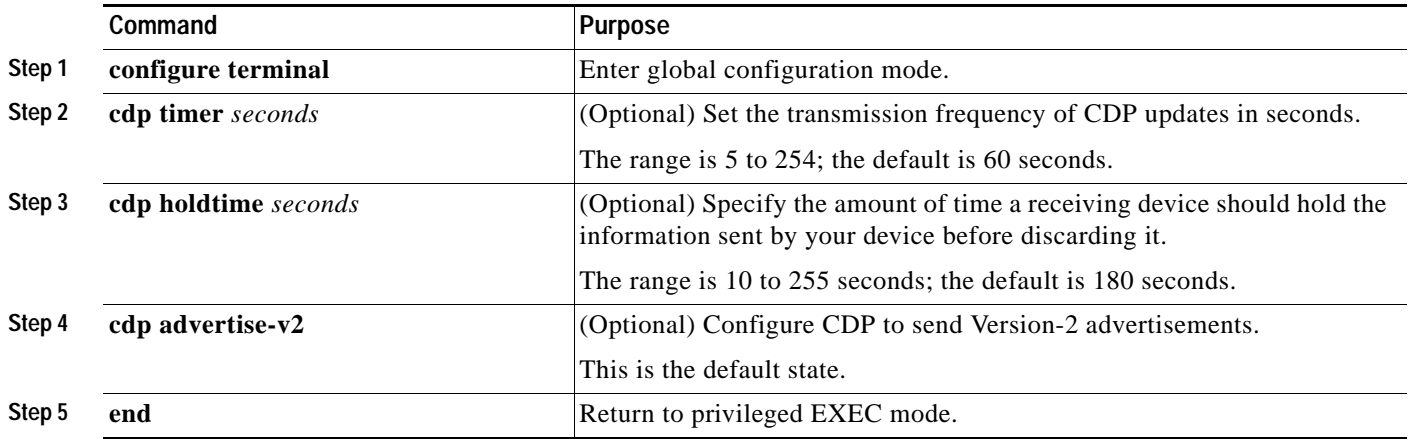

T

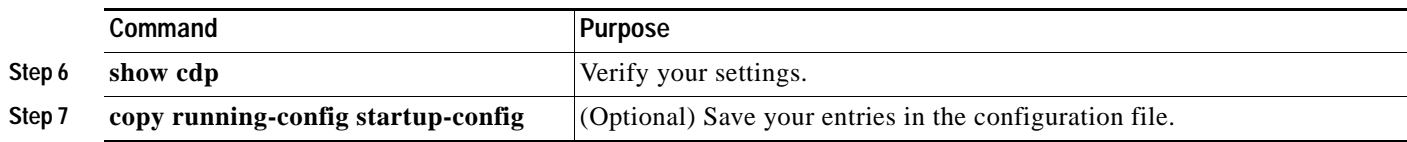

Use the **no** form of the CDP commands to return to the default settings.

This example shows how to configure CDP characteristics.

```
Switch# configure terminal
Switch(config)# cdp timer 50
Switch(config)# cdp holdtime 120
Switch(config)# cdp advertise-v2
Switch(config)# end
```
For additional CDP **show** commands, see the ["Monitoring and Maintaining CDP" section on page 24-5](#page-4-0).

#### <span id="page-2-0"></span>**Disabling and Enabling CDP**

CDP is enabled by default.

Beginning in privileged EXEC mode, follow these steps to disable the CDP device discovery capability:

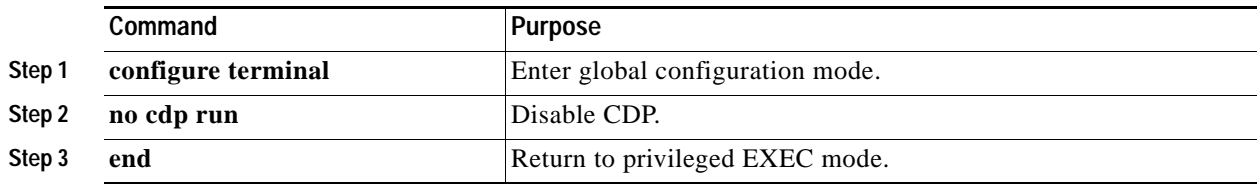

Beginning in privileged EXEC mode, follow these steps to enable CDP when it has been disabled:

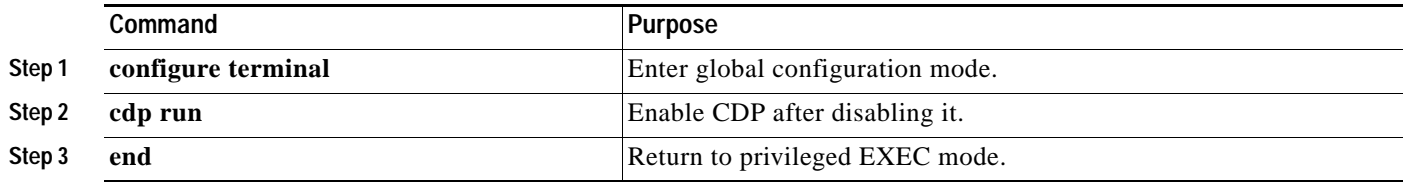

This example shows how to enable CDP if it has been disabled.

Switch# **configure terminal** Switch(config)# **cdp run** Switch(config)# **end**

#### <span id="page-3-0"></span>**Disabling and Enabling CDP on an Interface**

CDP is enabled by default on all supported interfaces to send and to receive CDP information. Beginning in privileged EXEC mode, follow these steps to disable CDP on a port:

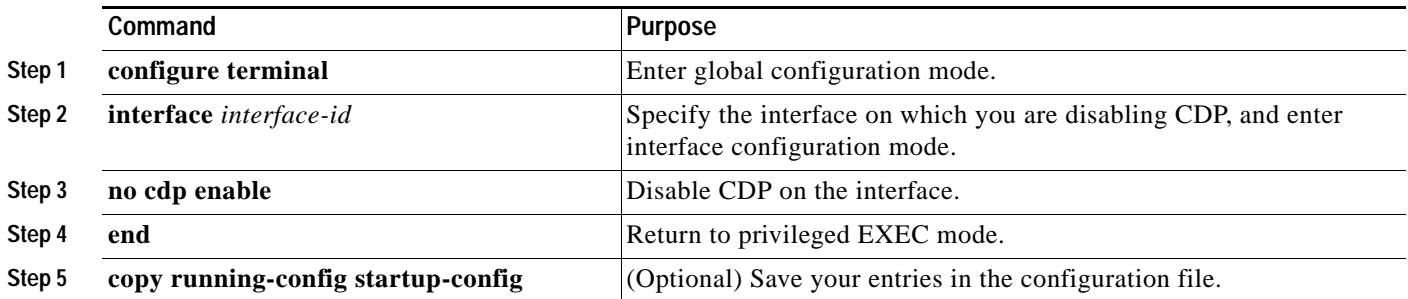

Beginning in privileged EXEC mode, follow these steps to enable CDP on a port when it has been disabled:

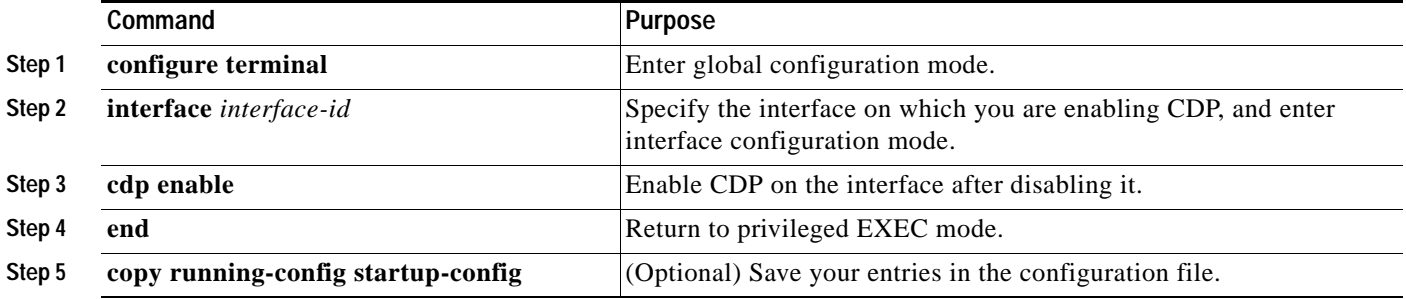

This example shows how to enable CDP on a port when it has been disabled.

```
Switch# configure terminal
Switch(config)# interface gigabitethernet0/1
Switch(config-if)# cdp enable
Switch(config-if)# end
```
# <span id="page-4-0"></span>**Monitoring and Maintaining CDP**

To monitor and maintain CDP on your device, perform one or more of these tasks, beginning in privileged EXEC mode.

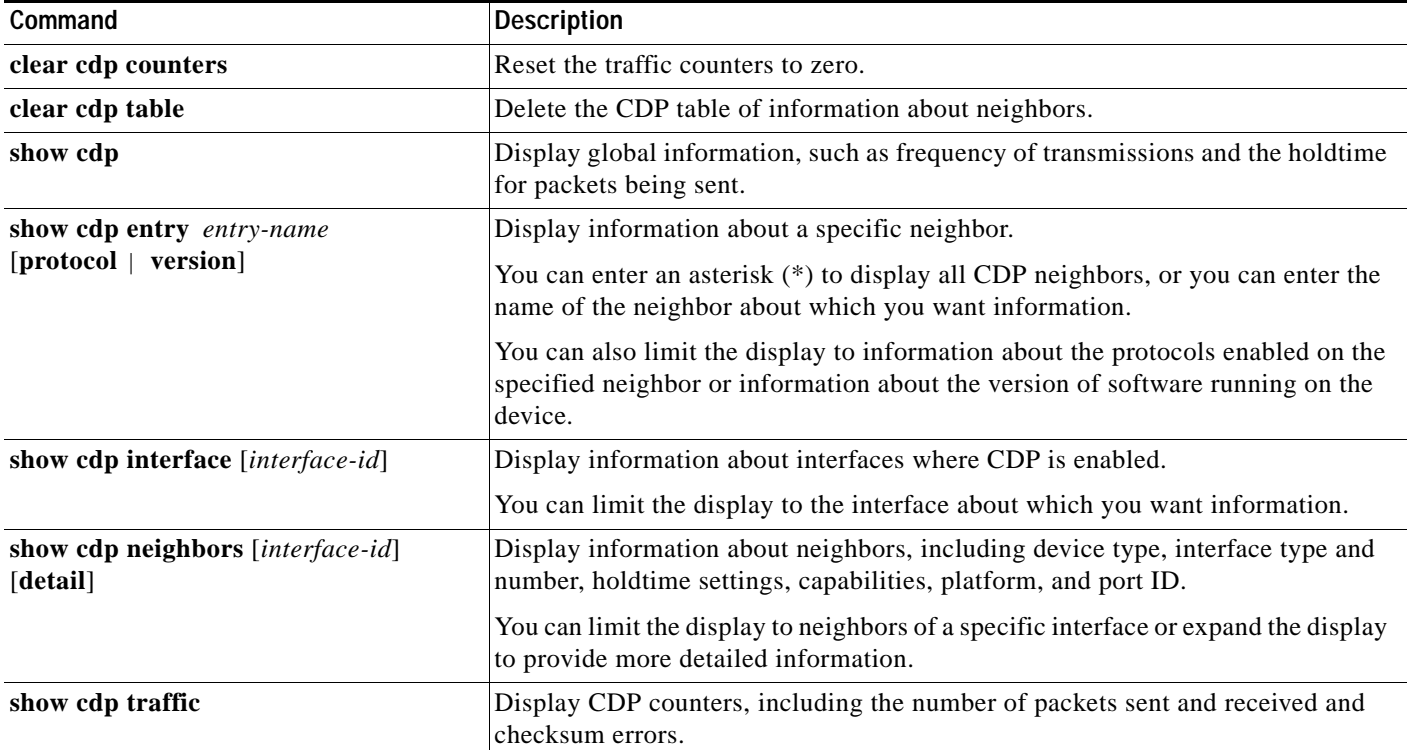

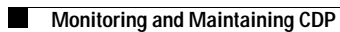

П